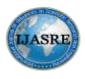

International Journal of Advances in Scientific Research and Engineering (ijasre)

DOI: <u>10.31695/IJASRE.2022.8.7.4</u>

Volume 8, Issue 7 July - 2022

# Development and implementation of mapping application program after COVID-19 pandemic in Malang City, of Indonesia

Rusdijanto Rusdijanto<sup>1\*</sup>, Pungky Eka Setyawan<sup>2</sup>, Dewi Izzatus Tsamroh<sup>2</sup>

<sup>1</sup>Department of System Information, Faculty of Information Technology, University of Merdeka Malang

<sup>2</sup>Department of Mechanical Engineering, Faculty of Engineering, University of Merdeka Malang

Malang, East Java

Indonesia

### ABSTRACT

Malang is a city that is very well known for its history and tourism objects. Not only visited by domestic tourists but also many foreign tourists who come to enjoy the beautiful city of Malang. During the Covid-19 pandemic there was a decrease in tourist visits to Malang City by up to 66%. Currently, with various policies related to health protocols, many tourists are starting to return to visit Malang City. To make it easier for tourists to find accommodation in the city of Malang, it is necessary to analyze data on lodging places, facilities, and locations. Then after all the data has been collected, the information will be grouped according to hotel facilities and location, then a hotel mapping application is made with several icons: Malang city map, hotel icon, hotel information data form using MapInfo pro. The hotel mapping application is designed to make it easier for users to search for lodging in the city of Malang, especially in the new normal era after the Covid-19 pandemic.

Key Words: Geographic Information System (GIS), Mapping, Information, MapInfo Pro.

### **1. INTRODUCTION**

The great potential for tourism in Malang City, makes many entrepreneurs from outside the city develop their business. Likewise, shopping areas and special lodging places are hotels, therefore to facilitate the search for lodging places by comparing locations, systems, facilities and other star hotels. The existence of a mapping system application will make it easier for visitors to access the search for lodging in the city of Malang [1].

However, since the beginning of 2020, due to the Covid-19 pandemic, tourist activities have tended to decrease due to the many policies related to lockdowns and activity restrictions [2]. The Covid-19 pandemic has affected various fields, one of which is in the tourism sector [3]. Where there is a decrease in tourists coming to Malang up to 66%. However, at the end of 2021, policies related to health protocols have been relaxed, so tourism activities are also experiencing development. One of them is the emergence of tourism activities in Malang City, where many tourists are starting to arrive for a vacation in Malang City. With this activity, of course, many tourists are looking for lodging in Malang City, so we need an application that can provide recommendations to Malang City visitors to choose a hotel as their place to stay [4].

The mapping application is an application that is made to facilitate the search for lodging places in Malang City, by grouping data information including tariffs, facilities, locations and users, namely employees to serve visitors or clients as information needed as a whole about lodging in Malang City. So far, tourists who have just visited the city of Malang find it very difficult to find lodging according to their own opinion. From the description of the problem above, the author designed the application using a professional info map 7.5 in mapping the hotel as visitor material for tourists in the city of Malang [5].

The research objectives of the application using Map Info Professional 7.5 are firstly to provide a positive impact on tourism in the city of Malang and increase people's income and increase the interest of visitors who will come to visit the city of Malang, secondly to improve quality and make it easier for users to operate mapping applications and provide convenience for visitors in finding information about lodging, namely hotels in the city of Malang [1].

Regarding the definition Geographic information system is a form of computer technology that has been widely used to improve regional and urban planning processes, many implementations of GIS have shown significant improvements and improvements in the decision-making process because GIS can provide quantitative information needed for regional planning [6]. as well as the city. Among others:

- a. Aronaf is a geographic information system based on computer work that includes, manages, manipulates, analyzes data and provides descriptions.
- b. Burrough is a geographic information system that is useful for collecting, generating, retrieving the desired data and displaying missing data from the real world.
- c. Gitutu is a geographic information system that can support spatial decision making and is able to integrate location descriptions with the characteristics of phenomena found at that location. A complete GIS includes the necessary methodologies and technologies, i.e. spatial data of hardware, software and organizational structures
- d. Marble et al. Geographical Information System is a spatial data handling system.
- e. Linden is a Geographic Information system for managing, processing/manipulating, analyzing and displaying data spatially with the earth's surface.

Information system is a set of components that make up a system that has a link between one component and other components that aim to produce information in a particular field. In the information system, it is necessary to classify the flow of information, this is due to the diversity of needs for information by information users [7]. The Criteria of the information system, among others, is flexible, effective and efficient. System classification by point of view:

a. Abstract System and Physical System

Abstract systems are systems that cannot be seen with ordinary eyes and are usually in the form of thoughts or ideas. An example of this system is philosophy. Physical systems are systems that can be seen with the ordinary eye and are usually used by humans. An example of this system is the accounting system.

- Natural System and Artificial System
   Natural systems are systems that occur due to natural influences, such as the earth's rotation system, the earth's gravity system. While artificial systems are systems designed by humans. An example is the payroll system.
- c. Closed System and Open System
   A closed system is a system that is not related to the outside of the system and is usually not affected by conditions outside the system. While the open system is a system that is related to the outside of the system.

Someone who has the ability to analyze a system which includes studying the problems that arise and determining the needs of the system user is called a systems analyst. A systems analyst has the following duties:

- 1. Collecting and analyzing all documents, files, forms used on the running system
- 2. Compiling a report on the system that has been running and evaluate what deficiencies exist in the system. Next, report all these deficiencies to the system user
- 3. Designing improvements to the system and develop a new system
- 4. Analyzing and compiling an estimate of the costs required for the new system and provide arguments about what benefits can be obtained from using the new system.
- 5. Supervising all existing activities, especially those related to the implementation of the new system.

The information system cycle itself consists of the following activities:

- 1. Planning
- 2. Data Collection
- 3. Analysis
- 4. Design

## 2. RESEARCH METHODS

To carry out a mapping model, complementary materials are needed, including:

- a. The data is a map of Malang City as a digitizing material
- b. Data on hotel names in the city of Malang are complete including roads, star class, hotel facilities and hotel capacity
- c. Creating data tables through several steps, namely table maintenance, table structure, View Modfy Tables, create browser tables

- d. Creating a new browser is entering data so that the browser table is formed
- e. Creating a data Query, namely select query/select, enter the Klojen Syntax in the Column that statisfy, display from data also in the same way query for star hotels
- f. Next, creating graphics and display the desired layout

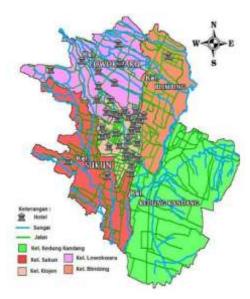

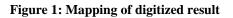

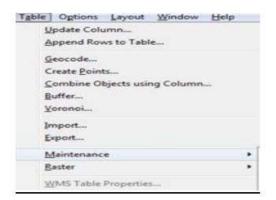

Figure 2: Maintenance Table

| Table Stru | cture             |
|------------|-------------------|
| Delete Tak | ole               |
| Rename T   | able              |
| Pack Table | E                 |
| Make DBN   | IS Table Mappable |
| Change D   | 8MS Table Symbol  |
| Unlink DB  | MS Table          |
| Refresh DE | MS Table          |

Figure 3: Structure Table

| iew/Modify <u>T</u> able: |   |              |
|---------------------------|---|--------------|
| arah<br>bingkai           |   | OK           |
| daerah<br>hotel           | E | Cancel       |
| IALAN<br>egenda           |   | <u>H</u> elp |
|                           |   | He           |

Figure 4: View Modify Table

| ciure                                                                                  |                                                                             |                                                                                                    |
|----------------------------------------------------------------------------------------|-----------------------------------------------------------------------------|----------------------------------------------------------------------------------------------------|
| Туре                                                                                   | Indexed                                                                     |                                                                                                    |
| Character(50)<br>Character(20)<br>Character(60)<br>Integer<br>Character(60)<br>Integer |                                                                             | Up         Down           Add Field         Bemove Field                                            |
|                                                                                        |                                                                             | ✓ Table is <u>Mappable</u><br>Projection                                                            |
|                                                                                        | Character(50)<br>Character(20)<br>Character(50)<br>Integer<br>Character(50) | Type Indexed  Character(50)  Character(50)  Integer  Character(60)  Integer  Character(60)  Integer |

Figure 5: Modify Table Structure

Description:

- Name, generates the name that will be used in the data
- Type, choose the character to be used
- Width, used for many and the least number of letters that will be used

| totell                         | Kecamatan | Jalen                                  | Tarif   | Star | Kelurahan     | Kamar |
|--------------------------------|-----------|----------------------------------------|---------|------|---------------|-------|
| HOTEL PURI PERDANA             | KLOJEN    | JLLETDA ASMOYO NO 23 MALANG-JAWATIM    | 432.248 | 3    | GADING KASRI  | 11    |
| KERTANEGARA PREMUN GUEST HOUSE | KLOJEN    | JL SEVERU NO 59 MALANG-JAWATINUR 65115 | 512.481 | 3    | GADINGKASRI   | 4     |
| DEHIARMA HOTELS SUTOYO         | KLOJEN    | JELETJEN SUTOVO NO 22 MALANG-JAWATMI   | 329,752 | 3    | RAMPALCELAKET |       |
| REGENT'S PARK HOTEL            | KLOJEN    | JLJAKSA AGUNG SUPRAPTO NO 12-16 MALAI  | 412.387 | 3    | RAMPALCELAKET | 4     |
| INERBABU QUEST HOUSE           | KLOJEN    | JL NERBABU NO 28 MALANG JAWATINUR      | 4/2481  | 3    | SAMAAN        | 5     |

#### Figure 6: Table Structure

| Browse Lables:  |          |        |
|-----------------|----------|--------|
| arah<br>bingkai | <u>^</u> | OK     |
| daerah          |          | Cancel |
| hotell<br>JALAN | E -      |        |
| legenda         | 1        | Help   |

Figure 7: Browse Table

|   | hotell                           | Recamatan | Jalan                                    | Tarif     | Kelurahan     | Kansar |
|---|----------------------------------|-----------|------------------------------------------|-----------|---------------|--------|
|   | GRIVADI NONTANA                  | LONOKWARU | SL CANEL PANGGENG MALANG-JAWATIMOR       | 295.000   | TANJUNG SEKAR | 3      |
|   | RADICITY RESORT                  | LONOKWARU | JL REGULES & MALANG-LAWATINUR 65144      | 227.273   | TLDGOMAS      | 18     |
|   | 1840 KOTELS Viles                | LONOKWARU | JL BENDLINGAN SIGURA-GURA BARATIND 618   | 475,880   | KETAMANG GEDE | 40     |
|   | OMAHKOE QUESTHOUSE               | LONOKWARU | JL BENDLAGAN SIGURA-GURA M/NO 1 IIIALAI  | 278,926   | KETAHANG GEDE | T      |
|   | SAMTIKA PREMERE IKALANG          | LOHOKWARU | SLIETJEN SUTOYO ND 79 IIIALANG-JAWATINI  | 1.338.843 | SATINUEYO     | 112    |
| 1 | 18 HOTEL                         | LONOKWARU | 3L NT KARYONO NO 168 NALANG-JAWATINU     | 600.000   | SUMBERSARI    | 39     |
| 0 | QUEST HOUSE SIMPAING BORDBUILUR  | LONOKWARU | JL SHIRANG BOROBUDUR UTARA 4/8 MALAHO    | \$2.645   | JATINULYO     | 39     |
|   | DRRESH GUEST HOUSE AND RESTO     | LONOKWARU | JL CANEXTROWALAN NO 12 MALANG-JAWATI     | 352,883   | MOJOLAMOU     | 20     |
|   | SANDUBAYIA GUEST NOUSE           | LONOKWARU | 32. PERJIKAHAN ISTANA GAJAYANA NO ES IKA | 164,463   | NERIOSAR      | 30     |
|   | SAVAKA HOTEL                     | LONOKWARU | JL LETJEND SUTOYO NO 32-34 MALANG-JAWA   | 527,273   | LONOWARE      | 23     |
| 3 | HARRS HOTEL & CONVENTIONS MALANG | BLMENG    | SLUBID, A YAM UTARA PERUI RIVERSEE HO    | 471.578   | ARJOSÁRI      | 120    |
| 3 | HOTEL THO AGAH                   | SURGIN    | JL BRIGGEN SLAKET RIAD NO 1-3 MALANG-JA  | 253.000   | MULYOREJO     | 229    |
|   | HOTEL ALOHA MALANG               | SUKEN     | JE GAJAR MAZA NO 7 MALANG-JAWATHUR       | 268.162   | SEKEN         | 53     |
| 3 | HOTEL TOSARI MALANG              | KLOJEN    | JE KH AHMAD DAHLAN NO 31 MALANG JAWA     | 138.248   | SUKOWARUO     | 25     |
| 3 | HOTEL OLIND GARDEN WALANG        | KLOJEN    | JL ARES NUNARDAR NO 41-45 MALANG-JAN     | 435.000   | SUKDHARUO     | 32     |
|   | GAJAHMADA GRAHA HOTEL            | KLOJEN    | SLOR OPTO NO 17 MALANG-JAIRATIMUR 6511   | 454.545   | KLOJEN        | 56     |
|   | HOTEL MANGALA PURI               | KLOJEN.   | JL PANGLMA SLERMAN NO 78 BALANG-JAW      | 266.942   | KLOJBI        | 44     |

Figure 8: Data Browse Table

| Que | Table             | Ogtions    | Graph | Window |
|-----|-------------------|------------|-------|--------|
|     | Select            |            |       |        |
|     | SQL Select        | tune .     |       | 1      |
|     | Select <u>All</u> |            |       |        |
|     | Invert Sele       | ction      |       |        |
|     | Unselect A        | ui.        | Ctr   | rl+W   |
|     | Eind              |            | C     | trl+F  |
|     | Find Select       | tion       | Ct    | rl+G   |
|     | <u>C</u> alculate | Statistics |       |        |

**Figure 9: Query Select** 

| Select Records from <u>T</u> able: | hotell                | *      |
|------------------------------------|-----------------------|--------|
| that <u>S</u> atisfy:              | Kecamatan = "KLOJEN"  | Assist |
| Store <u>R</u> esults in Table:    | kecamatanklojen_query |        |
| Sort Results by <u>C</u> olumn:    | Kecamatan 💌           |        |
| Browse Results                     |                       |        |

Figure 10: Query Column

#### Description:

- Select Record from Table, choose the type of criteria to be entered
- That Satisfy, generates the syntax for the data name that will appear (/error in the syntax makes the data not run properly)
- Store Results in table, member name from which will appear from the data to be stored
- Ort result By Column where data is selected and to be displayed

| hotell                          | Kecamatz | Jalan                                    | Tarif   | Kelurahan     | Kamar |
|---------------------------------|----------|------------------------------------------|---------|---------------|-------|
| HOTEL OLINO GARDEN MALANG       | KLOJEN   | JL ARIES MUNANDAR NO 41-45 MALANG-JAW    | 435.000 | SUKOHARJO     | 32    |
| GAJAHMADA GRAHA HOTEL           | KLOJEN   | JL DR CIPTO NO 17 MALANG-JAWATIMUR 6511  | 454 545 | KLOJEN        | 36    |
| HOTEL MANDALA PURI              | KLOJEN   | JL PANGLINA SUDRMAN NO 76 MALANG-JAW.    | 266.942 | KLOJEN        | 44    |
| WEIS INDAH HOTEL                | KLOJEN   | JL DR WAHIDN NO 40 MALANG-JAWATINUR65    | 296.000 | KLOJEN        | 21    |
| AMARIS HOTEL MALANG             | KLOJEN   | JULETJEND SUTDYO NO 39 MALANG-JAWATH     | 322.514 | KLOJEN        | 20    |
| HOTEL PURI PERCIANA             | KLOJEN   | JL LETDA ASMOYO NO 23 MALANG-JAWATMI     | 432 248 | GADING KASRI  | 111   |
| KERTANEGARA PREMIUM GUEST HOUSE | KLOJEN   | JL SEMERU NO 59 MALANG-JAWATINUR 65115   | 512,461 | GADINGKASRI   | 43    |
| ARMYN LUXURY GUEST HOUSE        | KLOJEN   | JL TELONOYO NO22 HALANG-JAWATBUR 65      | 183.885 | GADING KASRI  | 23    |
| DEWARNA HOTELS SUTOYO           | KLOJEN   | JL LETJEN SUTOYO NO 22 MALANG-JAWKATMI.  | 329.752 | RAMPALCELAKET | 15    |
| HOTEL MEGAWATI MALANG           | KLOJEN   | JL PANGLIMA SUDIRMAN NO 99 MALANG-JAW    | 181.488 | RAMPALCELARET | 70    |
| REGENT'S PARK HOTEL             | KLOJEN   | JL JAKSA AGUNG SUPRAPTO NO 12-16 IIIALAI | 412 397 | RAMPALCELAKET | 40    |
| SPLNOD INN                      | KLOJEN   | JL MAJAPAHT NO 2-4 MALANG-JAWATBUR       | 223 314 | KEUL DALEM    | 99    |
| DEWARNA HOTEL                   | KLOJEN   | JL ZANUL ARFIN NO 55 MALANG-JAWATBUR     | 348.116 | KIDUL DALEM   | - 20  |
| HOTEL SANTOSA                   | KLOJEN   | JL KH AGUS SALRI NO 24 MALANG-JAWATIM,   | 281.653 | KIDUL DALEM   | 48    |
| MUTIARA HOTEL                   | KLOJEN   | JLJAKSA AGUNG SOEPRAPTO NO 23 MALANC     | 181.818 | SAMAAN        | 66    |

Figure 11: Data Query "Klojen"

The entire data that will be displayed is data that uses the Klojen syntax "and as many as 23 hotels which are included in the Klojen area are displayed in the data. Then in the same way for the syntax "Star 3" and the syntax "Lowokwaru." Obtained as follows;

| Select Records from <u>I</u> able: | hotell             | *              |
|------------------------------------|--------------------|----------------|
| that <u>S</u> atisfy:              | Star = 3           | <u>A</u> ssist |
| Store <u>R</u> esults in Table:    | star3_Query        |                |
| Sort Results by <u>C</u> olumn:    | Star               | •              |
| I Browse Results                   |                    |                |
| OK Cancel                          | Save Template Load | Template H     |

Figure 12. Query Column "Star 3"

| botell                          | Kecamatan | .lalan                                   | Tarif   | Star | Kelurahan      | Kamar |
|---------------------------------|-----------|------------------------------------------|---------|------|----------------|-------|
| HOTEL PURI PERDAMA              | KLOJEN    | JLLETDA ASMOYO NO 23 IKALANG-JANATIMI    | 432.248 | 3    | GADING KASRI   | 11    |
| KERTANEGARA PREMUNI GUEST HOUSE | KLOJEN    | JL SEMERU NO 59 MALANG-JAWATMUR 65115    | 512,461 | 3    | GADNGKASRI     | 4     |
| DEWARNA HOTELS SUTOYO           | KLOJEN    | JL LETJEN SUTOYO NO 22 MALANG-JAMATIMI   | 329.752 | 3    | RAIRFALCELAKET | E     |
| REGENT'S PARK HOTEL             | KLOUEN    | JL JAKSA AGUNG SUPRAPTO NO 12-16 MALAI   | 412 397 | 3    | RAHPALCELAKET  | 4     |
| MERBABU QUEST HOUSE             | KLOJEN    | JL MERBABU NO 26 MALANG-JAWATIMUR        | 412,461 | 3    | SARAAN         | 5     |
| HOTEL KARTIKA GRAHA             | KLOJEN    | JE JAKSA AGUNG SOEPRAPTO NO 17 MALANC    | 688.421 | 3    | SABAAN         | 1     |
| HOTEL SAHD MONTANA              | KLOJEN    | JL KARURPAN NO 9 KALANG JAWATINOR        | 367.769 | 3    | 090-0R0 DOWD   | 1     |
| THE GRAND RALACE HOTEL MALANG   | KLOUEN    | JL AGE RIKA SURYAWIND 23 MALANG JAWAT    | 806.907 | 3    | KAUIIAN        | 6     |
| GAJAHIJADA GRAHA HOTEL          | KLOJEN    | JL DR OPTO NO 17 INALANG-JANNATINUR 6511 | 454.545 | 3    | KLOJEN         | B     |
| LIBUD HOTEL& Villes             | LOWOKWARU | JL BENOUNGAN SIGURA-GURA BARAT NO 6 M    | 475.800 | 3    | KETAWANG GEDE  | 4     |
| LIB HOTEL                       | LOWOKWARU | JL MT HARYOND NO 169 MALANG-JAWATINUF    | 600.000 | 3    | SUMBERSAR!     | 3     |
| DIFRESH GUEST HOUSE AND RESTO   | LOWOKWARU | JL CANDITRONULAN NO 12 MALANG-JAWATI     | 352,893 | 3    | MOJOLANGU      | 2     |
| GRY ADI HONTANA                 | LOWOKNARU | JL CANDI PANGGUNG HALANG-JAWATINUR       | 285.000 | 3    | TANUUNG SEKAR  | 3     |

#### Figure 13. Data Query "Star 3"

Overall data displayed is data that uses star-3 syntax and as many as 13 hotels including 3-stars are displayed in the table.

| Select Records from <u>I</u> able: | hotell                     | •             |
|------------------------------------|----------------------------|---------------|
| that <u>S</u> atisfy:              | Kecamatan =<br>"LOWOKWARU" | Assist        |
| Store <u>R</u> esults in Table:    | kecamatanlowokwaru_qu      | ery           |
| Sort Results by <u>C</u> olumn:    | Kecamatan                  | •             |
| ✓ Browse Results                   |                            |               |
| OK Cancel                          | Save Template Load         | Template Help |

Figure 14. Query Column "Lowokwaru"

| hotell                        | Kecamatan | Jalan                                  | Tarif     | Lokasi        |  |
|-------------------------------|-----------|----------------------------------------|-----------|---------------|--|
| PADICITY RESORT               | LOWOKWARU | JL REGULUS 9 MALANG-JAWATINUR 65144    | 227.273   | TLOGOMAS      |  |
| UBUD HOTEL& Vilas             | LOWOKWARU | JL BENDUNGAN SIGURA-GURA BARAT NO 6 M  | 475.800   | KETAWANG GEDE |  |
| OMAHKOE GUESTHOUSE            | LOWOKWARU | JL BENDUNGAN SIGURA-GURA IV NO 1 MALAN | 278.926   | KETAWANG GEDE |  |
| SANTIKA PREMERE MALANG        | LOWOKWARU | JL LETJEN SUTOYO NO 79 MALANG-JAWATIMI | 1.338.843 | JATMULYO      |  |
| UB HOTEL                      | LOWOKWARU | JL WT HARYONO NO 169 MALANG-JAWATIMUF  | 600.000   | SUMBERSARI    |  |
| GUEST HOUSE SIMPANG BOROBUDUR | LOWOKWARU | JL SIMPANG BOROBUDUR UTARA 4/8 MALANG  | 82.645    | JATMULYO      |  |
| DFRESH GUEST HOUSE AND RESTO  | LOWOKWARU | JL CANDI TROWULAN NO 12 MALANG-JAWATI  | 352,893   | MOJOLANGU     |  |
| SANDUBAYA GUEST HOUSE         | LOWOKWARU | JL PERUMAHAN ISTANA GAJAYANA NO 65 MA  | 164.463   | MERJOSARI     |  |
| SAVANA HOTEL                  | LOWOKWARU | JL LETJEND SUTOYO NO 32-34 MALANG-JAWA | 527 273   | LOWOWARU      |  |
| GRIYADI MONTANA               | LOWOKWARU | JL. CANDI PANGGUNG MALANG-JAWATINUR    | 295.000   | TANJUNG SEKAR |  |

Figure 15. Data Query "Lowokwaru"

The entire data displayed is data that uses the "Lowokwaru" syntax and 23 hotels belonging to the Lowokwaru area are displayed in the data. The results of creating a New graph include:

| Nin | dow Help                         |          |
|-----|----------------------------------|----------|
|     | New Browser Window               | F2       |
|     | New Map Window                   | F3       |
|     | New <u>G</u> raph Window         | F4       |
|     | New Layout Window                | F5       |
|     | New Redistrict Window            |          |
|     | Redraw Window                    | Ctrl+D   |
|     | Tile Windows                     | Shift+F4 |
|     | <u>Cascade Windows</u>           | Shift+F5 |
|     | Arrange Icons                    |          |
| 1   | 1. simbolunmer, arah,, Peta_Mala | ng Map   |

Figure 16. New Graph Window

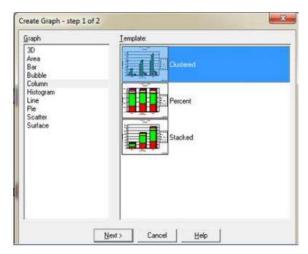

Figure 17. Create Graph

Description:

• Graphs and templates can be adjusted to the wishes that make and can be changed.

| fields            |                 | -                 |
|-------------------|-----------------|-------------------|
| ields from Table: |                 | Fields for Graph: |
| Tarif<br>Kamar    |                 | Star              |
| Expression        | 6A )            | d2>               |
|                   | << B            | emove             |
|                   |                 |                   |
|                   |                 | 1                 |
|                   |                 | Up Down           |
|                   |                 |                   |
| Label with Column | hotel           | •                 |
|                   | s C Sgries in 1 |                   |
|                   |                 |                   |

Figure 18. Create Graph "Star"

Description:

- Table, to select the data to be displayed
- Field From Table, the desired data to create a graph after that the data in ADD enter the For Graph field
- Label With column, serves to select column data.

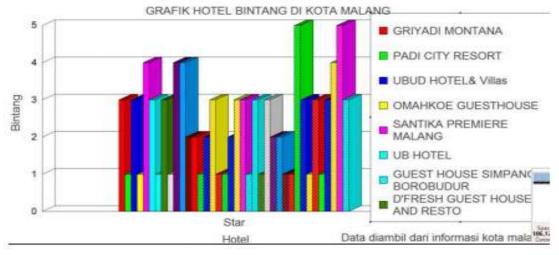

Figure 19. Graph of "Star"

www.ijasre.net

Description in the same way to create a graph for the choice of rooms, the resulting graph below.

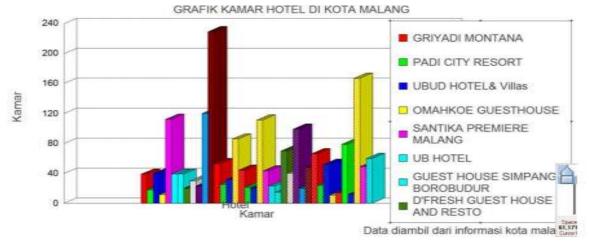

Figure 20. Graph of "Room"

Result of display Data calculate Column Statistics.

| Iable:          | hotell |        |              | •  |
|-----------------|--------|--------|--------------|----|
| <u>C</u> olumn: | Tarif  |        |              | •  |
| (               | ок     | Cancel | <u>H</u> elp | Ť. |

Figure 21. Calculate Column Statistics

| Table:              | hotell            |  |
|---------------------|-------------------|--|
| Column:             | Tarif             |  |
| Count:              | 38                |  |
| Minimum:            | 82.645            |  |
| Maximum:            | 1.522.763         |  |
| Range:              | 1.440.118         |  |
| Sum:                | 16.617.239        |  |
| Mean:               | 437.295,76        |  |
| Variance:           | 90.478.480.371,39 |  |
| Standard Deviation: | 300.796,41        |  |

Figure 22. Statistics Data Display

Hotel report data results using MapInfo Professional is showed as below:

#### hotell Report 2 25/05/2013

| hotell                                | Lokesi                    | Jalan                          | Tarif   | Kamar | Star NoTela |
|---------------------------------------|---------------------------|--------------------------------|---------|-------|-------------|
| GRIYADI MONTANA                       | TANJUNG SEKAR             | JL CANDI PANGGUNG MALANG-JA    | 95 000  | 20    | 3 0341-4    |
| PADI OITY RESORT<br>UBUD HOTEL& VIIas | TLOGOWAS<br>KETAWANG GEDE | JL REGULUS & MALANG-JAWATIMU   | 27.273  | 18    | 1.0341-5    |
| CALAHKOE GLESTHOUSE                   |                           | JL BENDUNGAN SIGURA-GURA B     | 75.800  | 40    | 3 0341-6    |
|                                       | KETAWANG GEDE             | JL BENDUNGAN SIGURA-GURA I     | T8 926  | 12    | 1.0341-5    |
| SANTIKA PREMIERE MALAN                | JATIMULYD                 | JL LETJEN SUTOYO NO 79 MALAN   | 38,843  | 112   | 4 0341-4    |
| UB HOTEL                              | SUMBERBAR                 | JL MT HARYONO NO 169 MALANG-   | 00.000  | 39    | 3 0341-6    |
| GUEST HOUSE BIMPANG B                 | JATIMULYO                 | JL SIMPANG BORCELDUR UTAR      | 82.645  | 39    | 1 0341-8    |
| D FRESH GUEST HOUSE AN                | MOJOLANGU                 | JL CANDI TROINULAN NO 12 MALA  | 52 893  | 20    | 5 0341-5    |
| SANDUBAYA GUEST HOUS                  | MERUCBAR                  | JL PERUMAHAN ISTANA GAJAYAN    | 64.463  | 30    | 1 0341-5    |
| BAVANA HOTEL                          | LOWOWARU                  | JL LETJEND SUTOYO NO 32-34 M   | 27 273  | 23    | 4 0341-4    |
| HARRIS HOTEL & CONVENTI               | ARUOSARI                  | JL JEND, A YANI UTARA PERUM R  | 11.570  | 120   | 4 0341-2    |
| HOTEL TRIO INDAH                      | MULYOREJO                 | JL BRIGJEN SLAMET RIADI NO 1-  | 53 000  | 229   | 2 0341-3    |
| HOTEL ALOHA MALANG                    | BUKUN.                    | JL GAJAH MADA NO 7 MALANG-JA   | 68.182  | 53    | 2 0341-3    |
| HOTEL TOBAR! MALANG                   | SUKOHARJO                 | JUKH AHMAD DAHLAN NO 31 MAL    | 30.248  | 25    | 1 0341-3    |
| HOTEL OLINO GARDEN MAL                | SUKOHARUO                 | JL ARIES MUNANDAR NO 41-45 M   | 35.000  | 32    | 2 0341-3    |
| GAJAHMADA GRAHA HOTEL                 | KLÓJEN                    | JL DR CIPTO NO 17 MALANG-JAWAT | 54.545  | 86    | 2 0341-3    |
| HOTEL MANDALA PUHI                    | KLOJEN                    | JL PANGLIMA SUDIRMAN NO 76 M   | 55.942  | 44    | 1 0341-3    |
| WILIS INDAH HOTEL                     | MLOJEN                    | JL DR WAHDIN NO 40 MALANG-J    | 96.000  | 21    | 1 0341-4    |
| AMARIS HOTEL MALANG                   | KLOJEN                    | JULETJEND SUTOYO NO 39 MALA    | 22.314  | 20    | 2 0341-3    |
| HOTEL PURI PERDANA                    | GADING KASRI              | JULIETDA ASMOYO NO 23 MALANG   | 32.248  | 775   | 3 0341-0    |
| KERTANEGARA PREMIUM G                 | GADINGKASRI               | JL SEMERU NO 59 MALANG-JAWA    | 12,481  | 43    | 3.0341-3    |
| ARMYN LUXURY GUEST HO                 | GADING KASRI              | JL TELOMOYO NO22 MALANG-JA     | 83.885  | 23    | 1.0341-5    |
| DEWARNA HOTELS SUTOY                  | RAMPALCELAKET             | JULLETJEN BUTCYO NO 22 MALAN   | 29.752  | 15    | 3 0341-8    |
| HOTEL MEGAWATI MALANG                 | RAMPAUCELAKET             | JL PANGLIMA SUDIRIVAN NO 99 M  | 81.488  | 70    | 1.0341-0    |
| REGENT'S PARK HOTEL                   | RAMPALCELAKET             | JL JAKSA AGUNG SUPRAPTO NO     | 12.397  | 40    | 3 0341-4    |
| SPUNDID INN                           | HODUL DALEM               | JL MAJAPAHIT NO 2-4 MALANG-J   | 23.314  | - 99  | 2 0341-3    |
| DEWARNA HOTEL                         | HUDUL DALEN               | JL ZAINUL ARIFIN NO 35 MALANG- | 46.116  | 20    | 2 5341-7    |
| HOTEL SANTOSA                         | KIDUL DALEM               | JL KH AGUS SALIM NO 24 MALANG  | \$1.653 | 48    | 1 0341-8    |
| MUTIARA HOTEL                         | SAMAAN                    | JL JAKSA AGUNG SCEPRAPTO N     | 81.818  | 66    | 1 0341-8    |
| THE GRAHA CAKRA                       | SAMAAN                    | JL CERNE NO 15 MALANG-JAWATI   | 16.529  | 24    | 5 0341-7    |
| MERBABU GUEST HOUSE                   | SAMAAN                    | JL MERBABU NO 25 MALANG-JAW    | 12.461  | 52    | 3 0341-6    |
| COZY QUEST HOUSE                      | SAMAAN                    | JL TOP NO 8 MALANG-JAWATIMU    | 88 430  | 12    | 1 5347-9    |
| HOTEL KARTIKA GRAHA                   | SAMAAN                    | JL JAKSA AGUNG SCEPRAPTO N     | 69.421  | 54    | 3 0341-6    |
| BANDOENG GUEST HOUSE                  | PENANGGUNGAN              | JLBANDUNG NO 20 MALANG-JAW     | 19.009  | 79    | 1 2341-8    |
| HOTEL SAHID MONTANA                   | ORD-ORD DOWD              | JL KAHURIPAN NO 9 MALANG-JAW   | 67.769  | 12    | 3 0341-7    |
| ARIA GALAYANA HOTEL                   | BARENG                    | JL KAINI NO 24 MALANG-JAWATIMU | 22 763  | 167   | 4 0341-6    |
| TUGU MALANG HOTEL                     | KALMAN                    | JL TUBU NO 3 MALANG-JAWATIMU   | 47.901  | 49    | 5.0345-5    |
| THE GRAND PALACE HOTE                 | RAUMAN                    | JL ADE IRMA BURYANI NO 25 MAL  | 05 907  | 50    | 1 0341-E    |

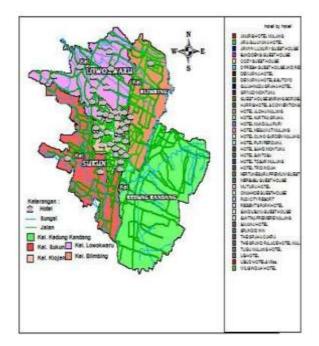

Figure 23. Mapping Hotels in Malang City

Description:

- Information on the right is a list of hotel village names in Malang city
- Information on the left, includes hotels, roads, and urban villages

### **3. RESULT AND DISCUSSION**

The results of this hotel mapping were made using MapInfo Professional 7.5 with a database query database in the application, so that in the process of installing the application on a Personal computer (PC) it is very easy and fast to run. The mapping of the hotel is carried out easily without other devices to support it and is used as a means of tourism information who will visit Malang City.

### 4. CONCLUSION

By implementing a mapping application program in Malang City, it is hoped that this mapping application will be more helpful and facilitate the search for lodging places for domestic and foreign tourists who will visit Malang City.

This Mapinfo application has advantages compared to similar applications, namely the ability to process data bases including SQL processes, queries that are not found on other devices. Weaknesses do not have the ability to analyse spatial overlays and do not have the ability to perform roster to vector processes using algorithms for comparison. The overall information graph is recommended to use the arc view application which is more detailed for working on Geographic information systems (GIS).

### REFERENCES

- I. Arischa, "Impact of Covid-19 on the Tourism Sector," IMPACT OF COVID\_19 ON Sect. TOURISM Iis, vol. 6, pp. 1–6, 2020.
- [2] I. D. G. Sugihamretha, "Policy Response: Mitigation of the Impact of the Covid-19 Outbreak on the Tourism Sector Policy Response: Mitigation of the Impact of the Covid-19 Outbreak on the Tourism Sector," Indonesia. J. Dev. Plan., vol. IV, no. 2, pp. 191–206, 2020.
- [3] A. Susilo et al., "Coronavirus Disease 2019: Review of the Current Literature Coronavirus Disease 2019: Review of Current Literatures," vol. 7, no. 1, pp. 45–67, 2020.
- [4] Satrio, "Use of mapinfo program for mapping of isotope and chemical variables in hydrological studies," Center for Research and Development of Teknol. isot. and Radiation-BATAN, 2011.
- [5] A. T. Intarto, B. Alam, and D. Hermanto, "An Android-based geographic information system for hotel mapping in Palembang city," no. x, pp. 1–9, 1978.
- [6] Kholil, "Utilization of Geographic Information Systems (Sig) in Android-Based Crime Reporting and Tracking Applications," J. Teknol. inf. Dan Commun., vol. 6, no. 1, pp. 51–58, 2017.
- [7] G. P. Indrasmoro, "Geographic Information System (GIS) for Landslide Prone Area Detection Case Study in Karang Anyar Village, Gunung Semarang," J. GIS Landslide Prone Detection, pp. 1–11, 2013.